# ETP Digital Comprasnet em 16 passos

- 1. Informações Básicas do ETP
- 2. Descrição da Necessidade
- 3. Área Requisitante
- 4. Requisitos da Contratação
- 5. Levantamento de Mercado
- 6. Solução
- 7. Estimativa das Quantidades a serem Contratadas
- 8. Estimativa do Valor da Contratação
- 9. Parcelamento ou não da Solução
- 10. Contratações Correlatas e/ou Interdependentes
- 11. Alinhamento entre a Contratação e o Planejamento
- 12. Resultados Pretendidos
- 13. Providências a serem Adotadas
- 14. Possíveis Impactos Ambientais
- 15. Viabilidade
- 16. Responsáveis

[Instrução Normativa nº 40, de 22 de maio de 2020:](https://www.gov.br/compras/pt-br/acesso-a-informacao/legislacao/instrucoes-normativas/instrucao-normativa-no-40-de-22-de-maio-de-2020) dispõe sobre a elaboração dos Estudos Técnicos Preliminares (ETP) e o Sistema ETP digital.

- o Após a disponibilização do perfil de acesso, o usuário deverá acessar o Sistema ETP no Portal de Compras Governamentais por meio do link <https://www.comprasnet.gov.br/seguro/loginPortal.asp>
- o Na tela principal do Comprasnet, acessar o menu Serviços do Governo e clicar em "Fase Interna".
- o Na página inicial do ETP, o usuário poderá pesquisar, editar, excluir, criar um novo ou criar um ETP baseado em um já existente. Para isso, basta acionar os ícones na coluna "Ações".
- o Para iniciar um novo ETP, basta clicar em Para pesquisar um ETP, informe o termo de busca no campo pesquisar.

## Iniciando com as Informações básicas do ETP

# Estudo Técnico Preliminar

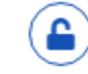

Antes de começar! Esta é sua área de trabalho para a criação/edição do documento ETP, em que o painel ao lado pode ser utilizado para navegação entre as seções e campos do documento. A medida que você preenche os campos o ETP é salvo automaticamente.

#### Informações básicas do documento  $\triangle$

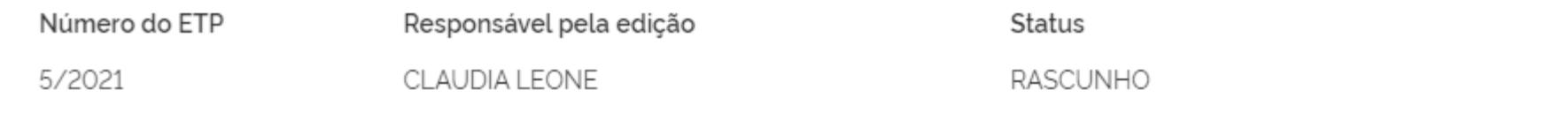

## **Processo Administrativo**

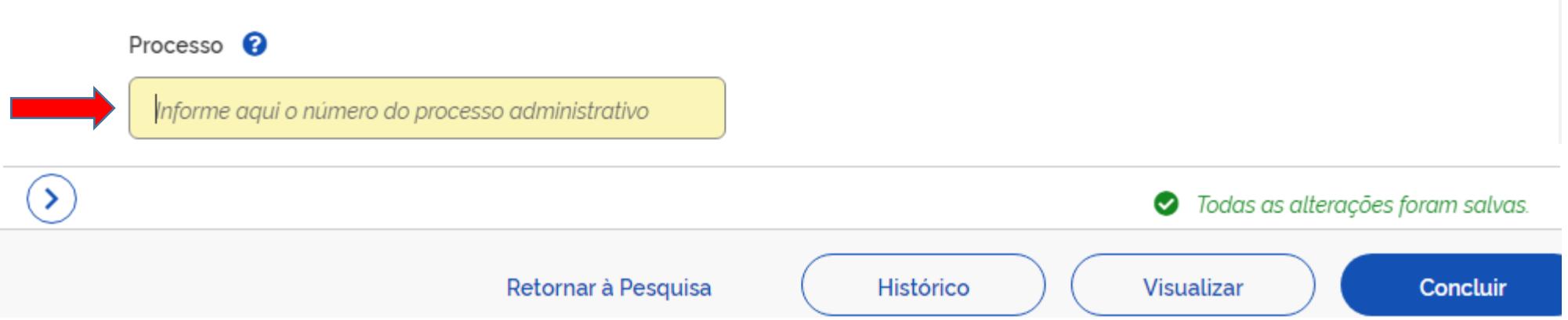

**Descrição da necessidade:** descrever a necessidade da compra/contratação, evidenciando o problema identificado e a real necessidade que ele gera, bem como o que se almeja alcançar com a contratação (inciso I, art. 7º, IN 40/2020). De acordo com o art. 7º, §2º, este campo é obrigatório.

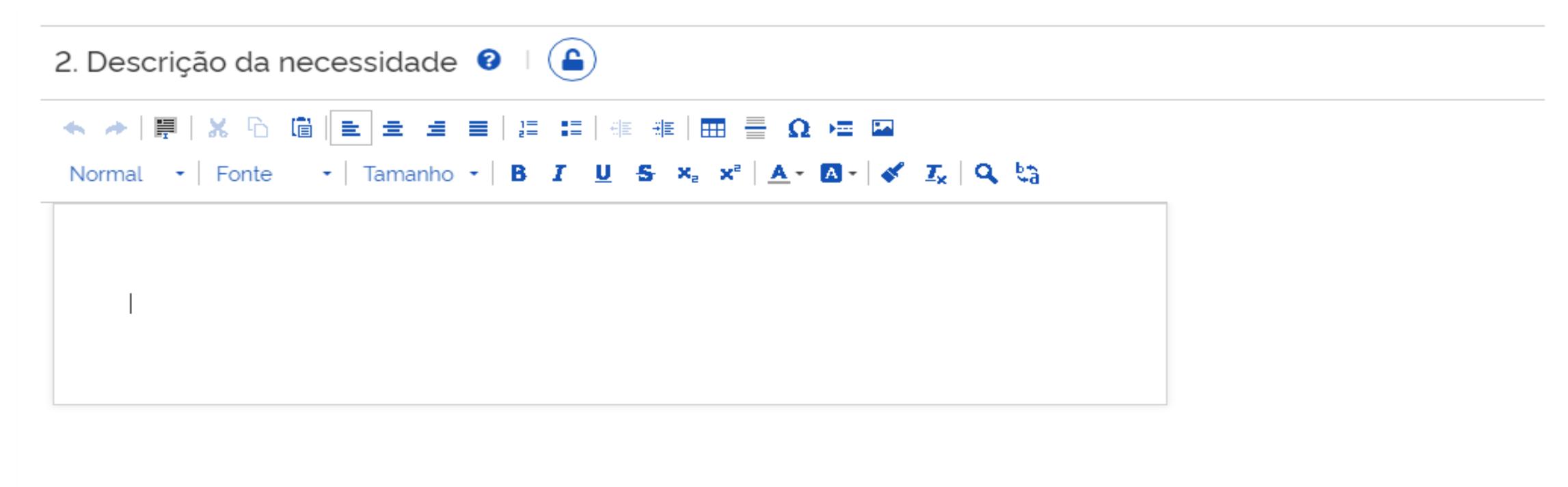

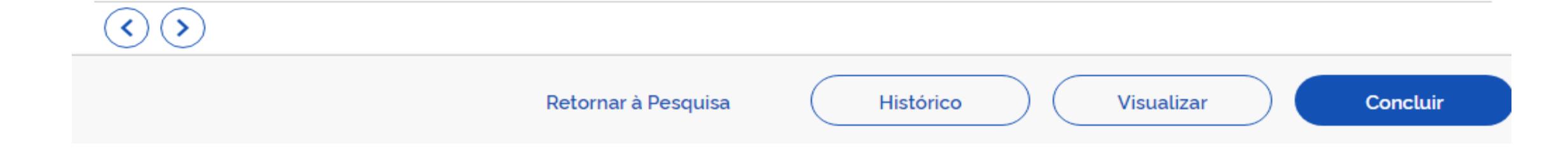

**Área Requisitante:** informar o nome do(s) órgão(s), setor(es) ou área(s) que solicitou(aram) a contratação.

3. Área requisitante  $\bullet$ Lista de áreas requisitantes cadastradas  $+$  Adicionar  $\text{Area}$   $\triangle$ Responsável ♦ Ações Nenhum item encontrado ⋗ ◆ Todas as alterações foram salvas. Retornar à Pesquisa Concluir Histórico Visualizar

## Adicionar Área Requisitante

## Área

Informe o nome dos órgão(s), setor(es) ou área(s) que solicitou(aram) a contratação.

## Responsável

Informe o nome do responsável da Área Requisitante.

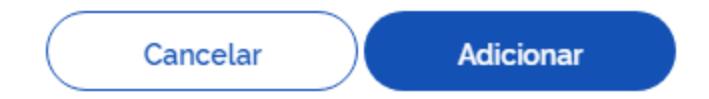

**Requisitos da Contratação:** especificar quais são os requisitos indispensáveis de que o objeto a adquirir/contratar deve dispor para atender à demanda, incluindo padrões mínimos de qualidade, de forma a permitir a seleção da proposta mais vantajosa. Incluir, se possível, critérios e práticas de sustentabilidade que devem ser veiculados como especificações técnicas do objeto ou como obrigação da contratada. (inciso II, art. 7º, IN 40/2020). De acordo com o art. 7º, §2º, em caso do não preenchimento deste campo, devem ser apresentadas as devidas justificativas.

4. Descrição dos Requisitos da Contratação <sup>O</sup>  $\left( \begin{array}{c} \blacksquare \end{array} \right)$ 

★ ★ | 厚 | ※ G | Ĝ || z | ± | ± | ≡ | J | 1: | + + + | ⊞ | 〒 | Ω + = | | | | | | + + + | | | | | | | | + + + | | | | | | + + + | | | | | | + + + + | | | | | + + + + | | | | | + + + + | | | | | + + + + + + + + + + + + + + +

```
Normal \rightarrow | Fonte \rightarrow | Tamanho \rightarrow | B I U S x_a x^a | <u>A</u> \rightarrow M \rightarrow | \not\sim I_x | Q \xi_3
```
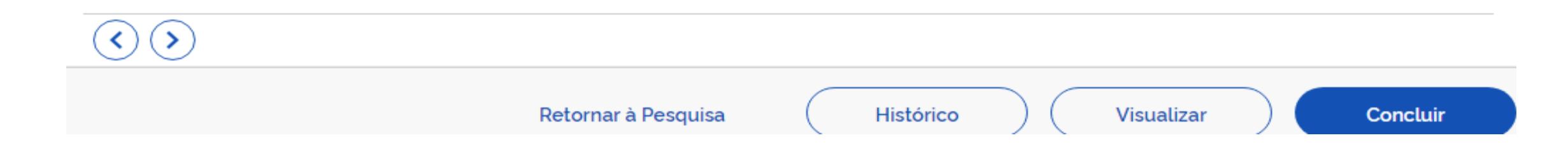

**Levantamento de Mercado:** informar o levantamento de mercado realizado, com a prospecção e análise das alternativas possíveis de soluções. Consultar IN 40/2020.

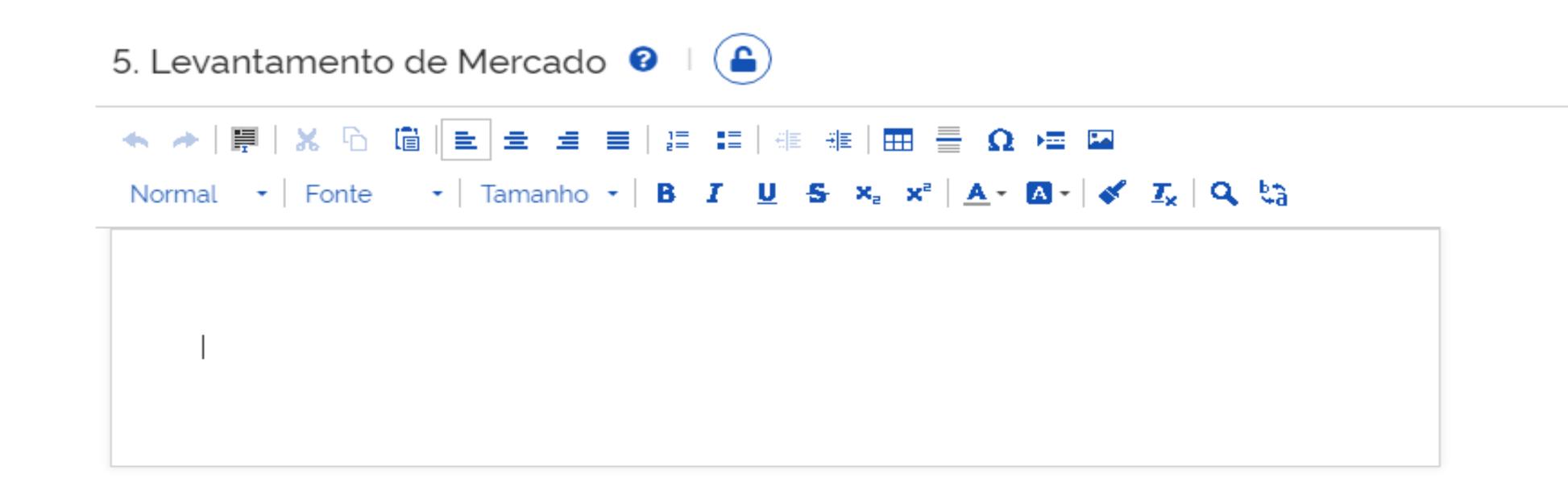

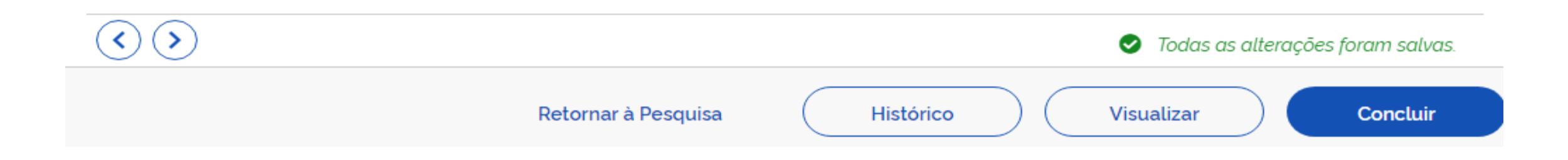

**Solução como um todo:** descrever a solução como um todo, inclusive das exigências relacionadas à manutenção e à assistência técnica, quando for o caso, acompanhada das justificativas técnica e econômica da escolha do tipo de solução (inciso IV, art. 7º, IN 40/2020). De acordo com o art. 7º, §2º, este campo é obrigatório.

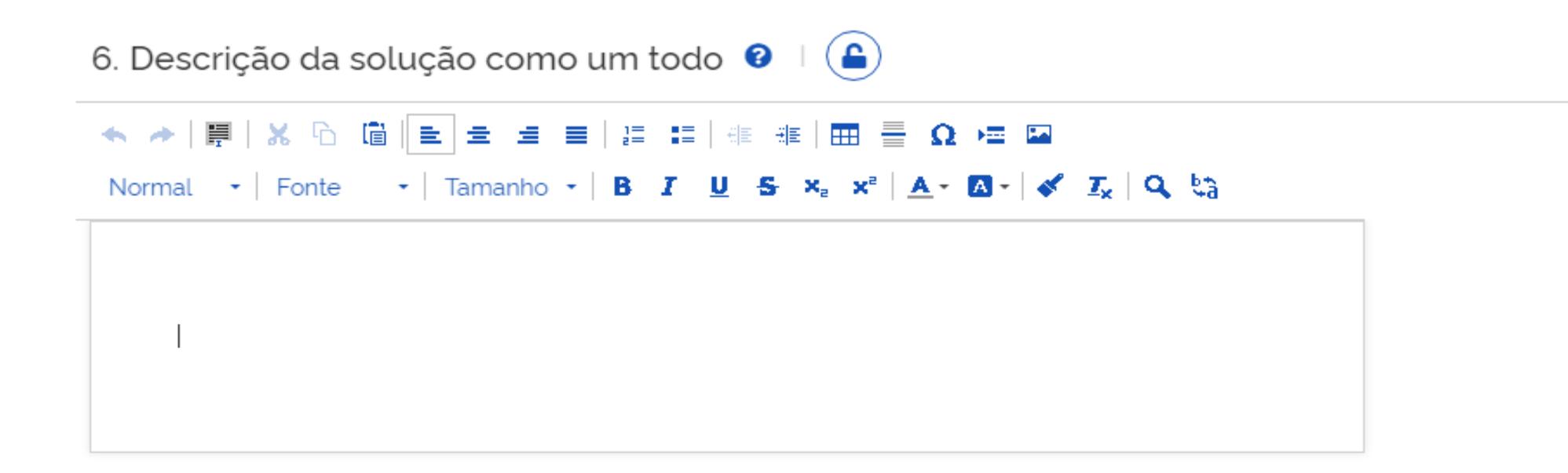

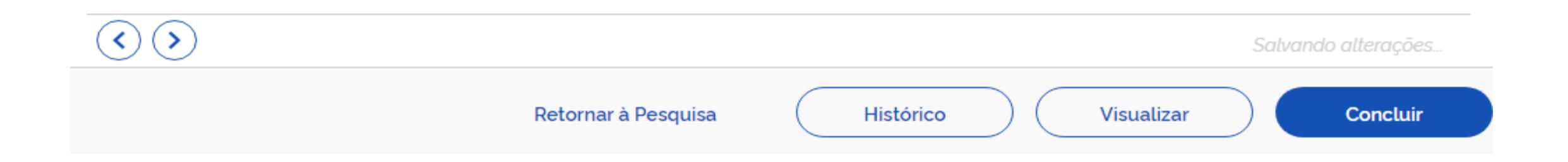

**Estimativa das Quantidades a serem contratadas:** em observância ao disposto no Art. 15, § 7°, II, da Lei n° 8.666/93, justificar as quantidades a serem adquiridas em função do consumo e provável utilização, devendo a estimativa ser obtida, a partir de fatos concretos (ex: série histórica do consumo - atendo-se a eventual ocorrência vindoura capaz de impactar o quantitativo demandado, criação de órgão, acréscimo de atividades, necessidade de substituição de bens atualmente disponíveis, etc). A estimativa das quantidades a serem contratadas deve ser acompanhada das memórias de cálculo e dos documentos que lhe dão suporte, considerando a interdependência com outras contratações, de modo a possibilitar economia de escala.

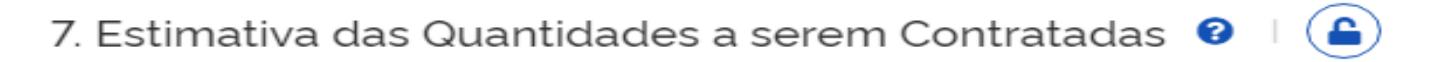

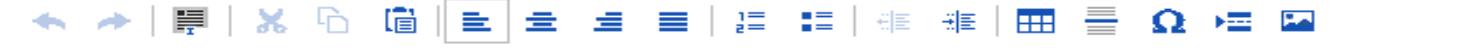

Normal  $\cdot$  Fonte  $\cdot$  Tamanho  $\cdot$  | B  $I$  U  $S$   $x_a$   $x^a$  | A  $\cdot$  M  $\cdot$  |  $\cdot$   $I_x$  | Q  $t_a$ 

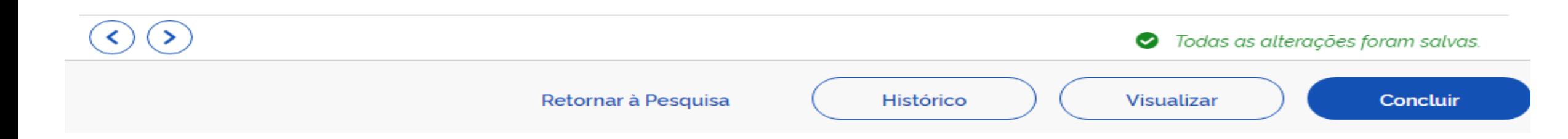

**Estimativa do Valor da Contratação:** estimar o valor da contratação, acompanhado dos preços unitários referenciais, das memórias de cálculo e dos documentos que lhe dão suporte, que poderão constar de anexo classificado, se a administração optar por preservar o seu sigilo até a conclusão da licitação (inciso, VI, IN 40/2020). De acordo com o art. 7º, §2º, este campo é obrigatório.

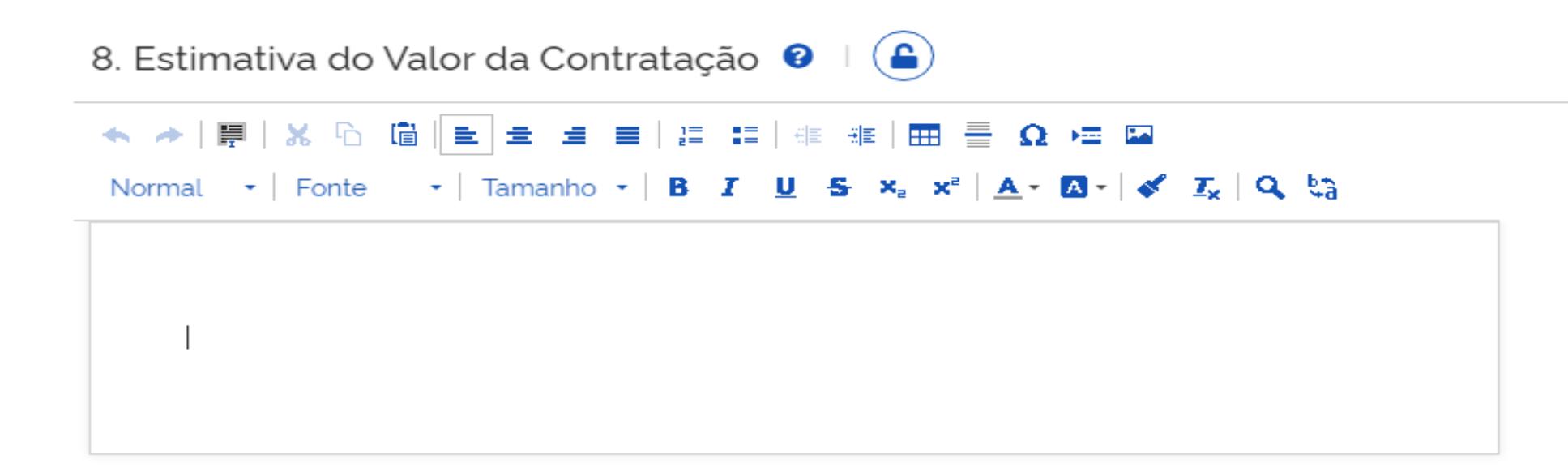

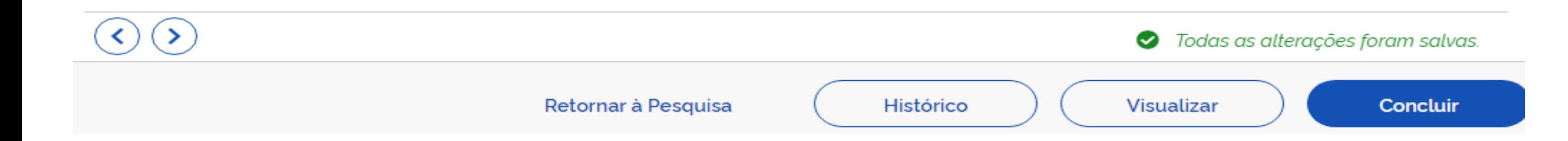

**Parcelamento ou não da Solução:** informar se a divisão do objeto representa, ou não, perda de economia de escala (Súmula 247 do TCU). Por ser o parcelamento a regra, deve haver justificativa quando este não for adotado. No mesmo sentido, e especificamente para compras, o § 7º do art. 23 da Lei nº 8.666, de 1993, aplicável subsidiariamente ao pregão (art. 9º da Lei nº 10.520, de 2002), prevê a cotação de quantidade inferior à demandada na licitação, com vistas a ampliação da competitividade, podendo o edital fixar quantitativo mínimo para preservar a economia de escala (inciso VII, art. 7º, IN 40/2020). De acordo com o art. 7º, §2º, este campo é obrigatório.

9. Justificativa para o Parcelamento ou não da Solução  $\bullet$ 

**A** 

```
★ ★│厚│X G G│E│± ± ≡│;ニ ;ニ│∉ ∉│⊞ 를 Ω •≡ ¤
Normal \cdot Fonte \cdot Tamanho \cdot | B I U 5 x_a x^a | A \cdot | \cdot | \cdot | \cdot | \cdot | \cdot | \cdot | \cdot | \cdot | \cdot | \cdot | \cdot | \cdot | \cdot | \cdot | \cdot | \cdot | \cdot | \cdot | \cdot | \cdot | \cdot | \cdot
```
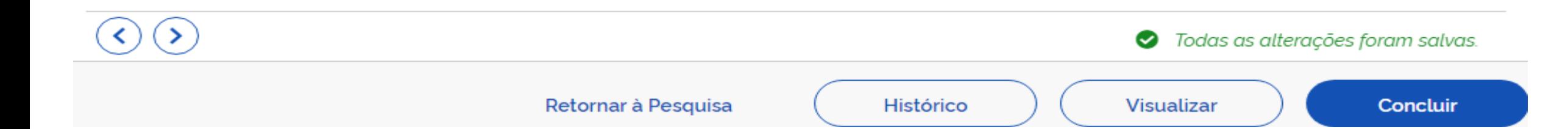

**Contratações Correlatas e/ou Interdependentes:** informar se há contratações que guardam relação/afinidade com o objeto da compra/contratação pretendida, sejam elas já realizadas, ou contratações futuras.(inciso VIII, art. 7º, IN 40/2020). De acordo com o art. 7º, §2º, em caso do não preenchimento deste campo, devem ser apresentadas as devidas justificativas.

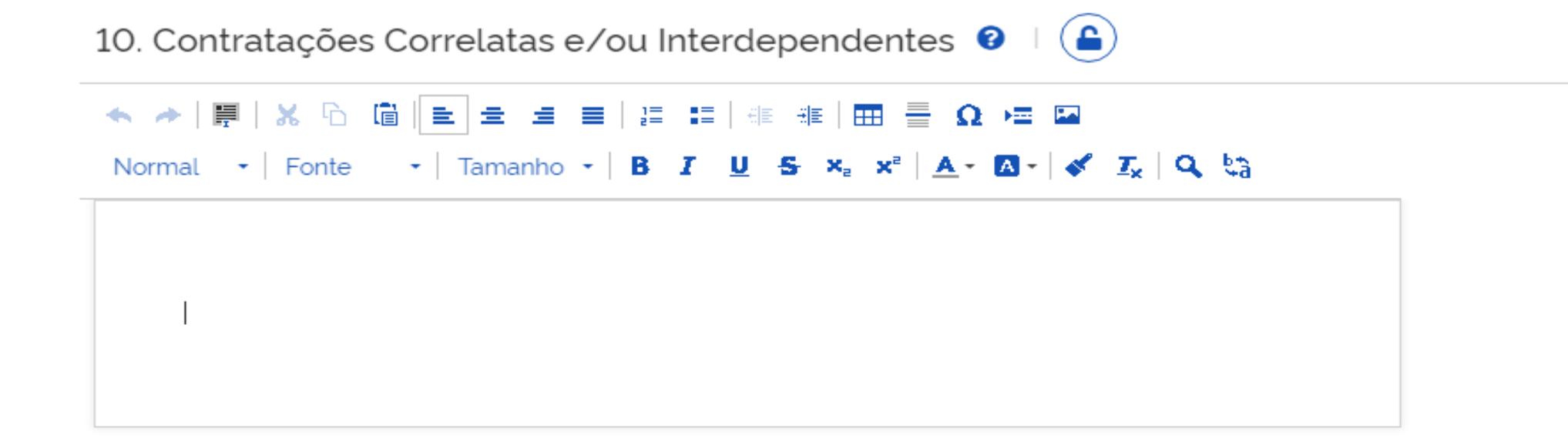

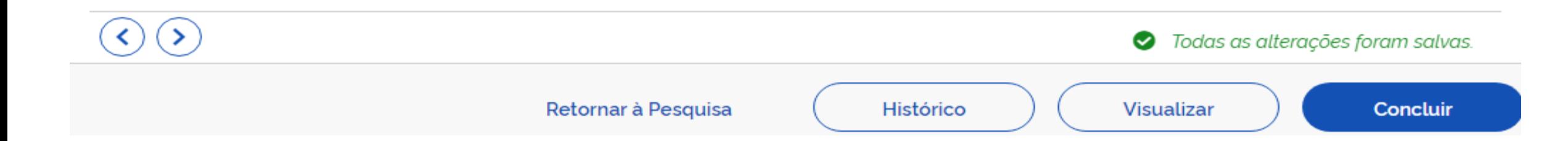

**Alinhamento entre a Contratação e o Planejamento:** demonstrar o alinhamento entre a contratação e o planejamento do órgão ou entidade, identificando a previsão no Plano Anual de Contratações ou, se for o caso, justificando a ausência de previsão;(inciso IX, art. 7º, IN 40/2020). De acordo com o art. 7º, §2º. Este campo é obrigatório.

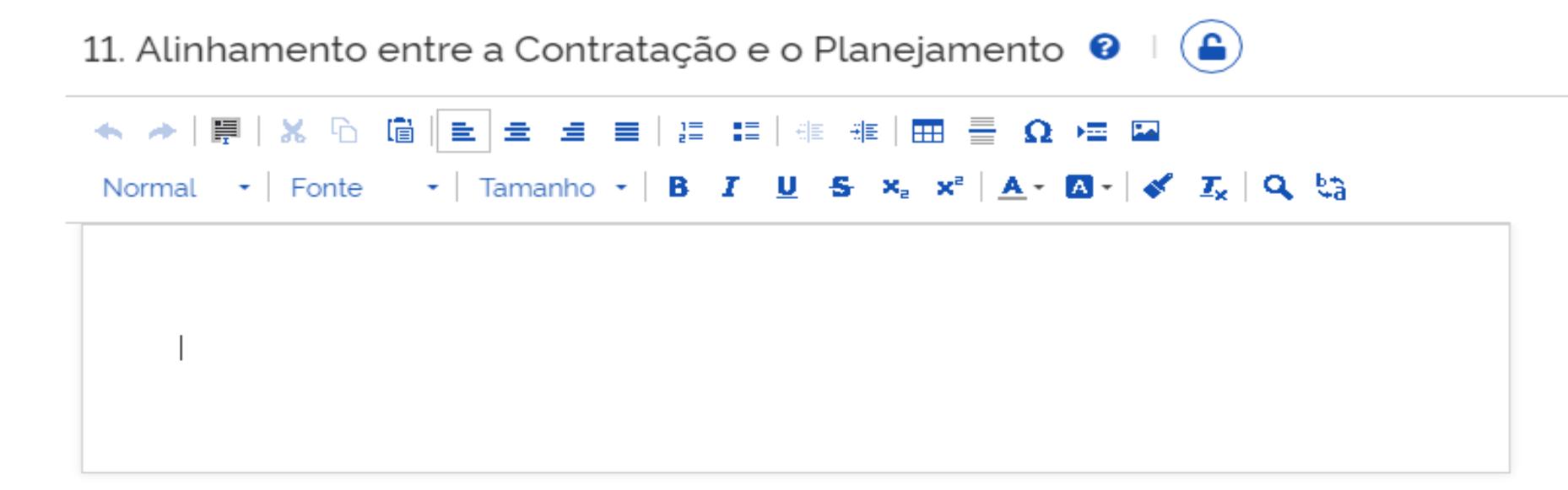

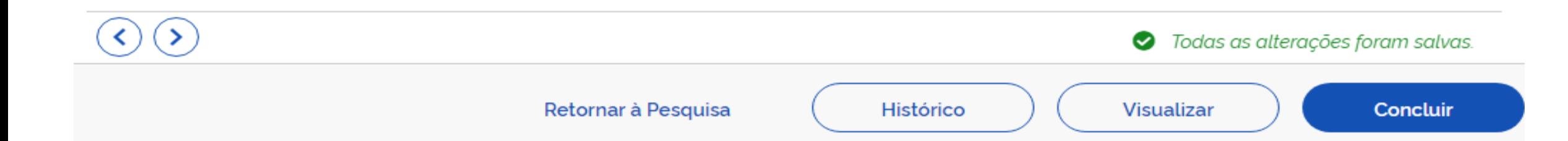

**Resultados Pretendidos:** demonstrar os ganhos diretos e indiretos que se almeja com a contratação, essencialmente efetividade e desenvolvimento nacional sustentável e sempre que possível, em termos de economicidade, eficácia, eficiência, de melhor aproveitamento dos recursos humanos, materiais ou financeiros disponíveis.(inciso X, art. 7º, IN 40/2020). De acordo com o art. 7º, §2º, em caso do não preenchimento deste campo, devem ser apresentadas as devidas justificativas.

12. Resultados Pretendidos <sup>O</sup>

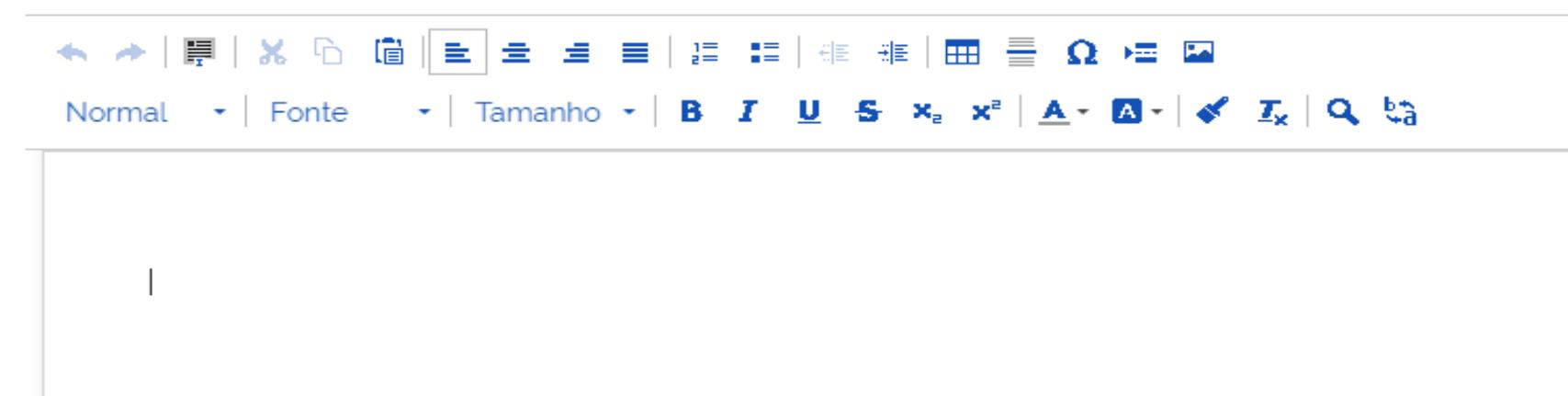

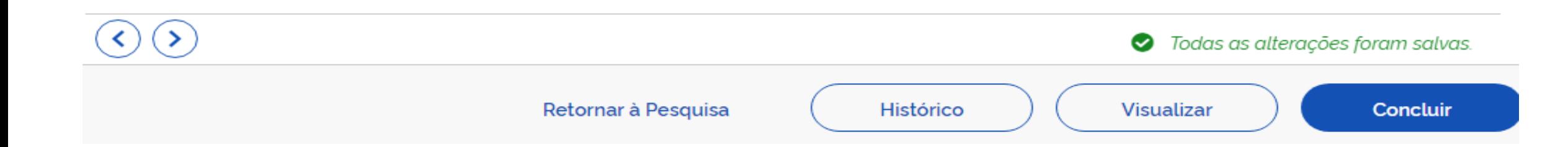

**Providências a serem Adotadas:** informar, se houver, todas as providências a serem adotadas pela administração previamente à celebração do contrato, inclusive quanto à capacitação de servidores ou de empregados para fiscalização e gestão contratual ou adequação do ambiente da organização;(inciso XI, art. 7º, IN 40/2020). De acordo com o art. 7º, §2º, em caso do não preenchimento deste campo, devem ser apresentadas as devidas justificativas.

13. Providências a serem Adotadas  $\bigcirc$   $\bigcirc$   $\bigcirc$ 

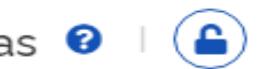

Normal  $\cdot$  Fonte  $\cdot$  Tamanho  $\cdot$  | B  $I$  U  $S$   $x_a$   $x^a$  |  $A \cdot B \cdot$  |  $\cdot$  |  $\cdot$  | Q  $t_a$ 

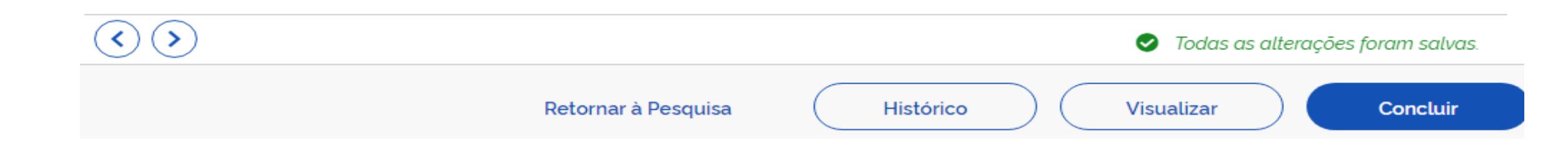

**Possíveis Impactos Ambientais:** descrever os possíveis impactos ambientais e respectivas medidas de tratamento ou mitigadoras buscando sanar os riscos ambientais existentes. (inciso XII, art. 7º, IN 40/2020). De acordo com o art. 7º, §2º, em caso do não preenchimento deste campo, devem ser apresentadas as devidas justificativas.

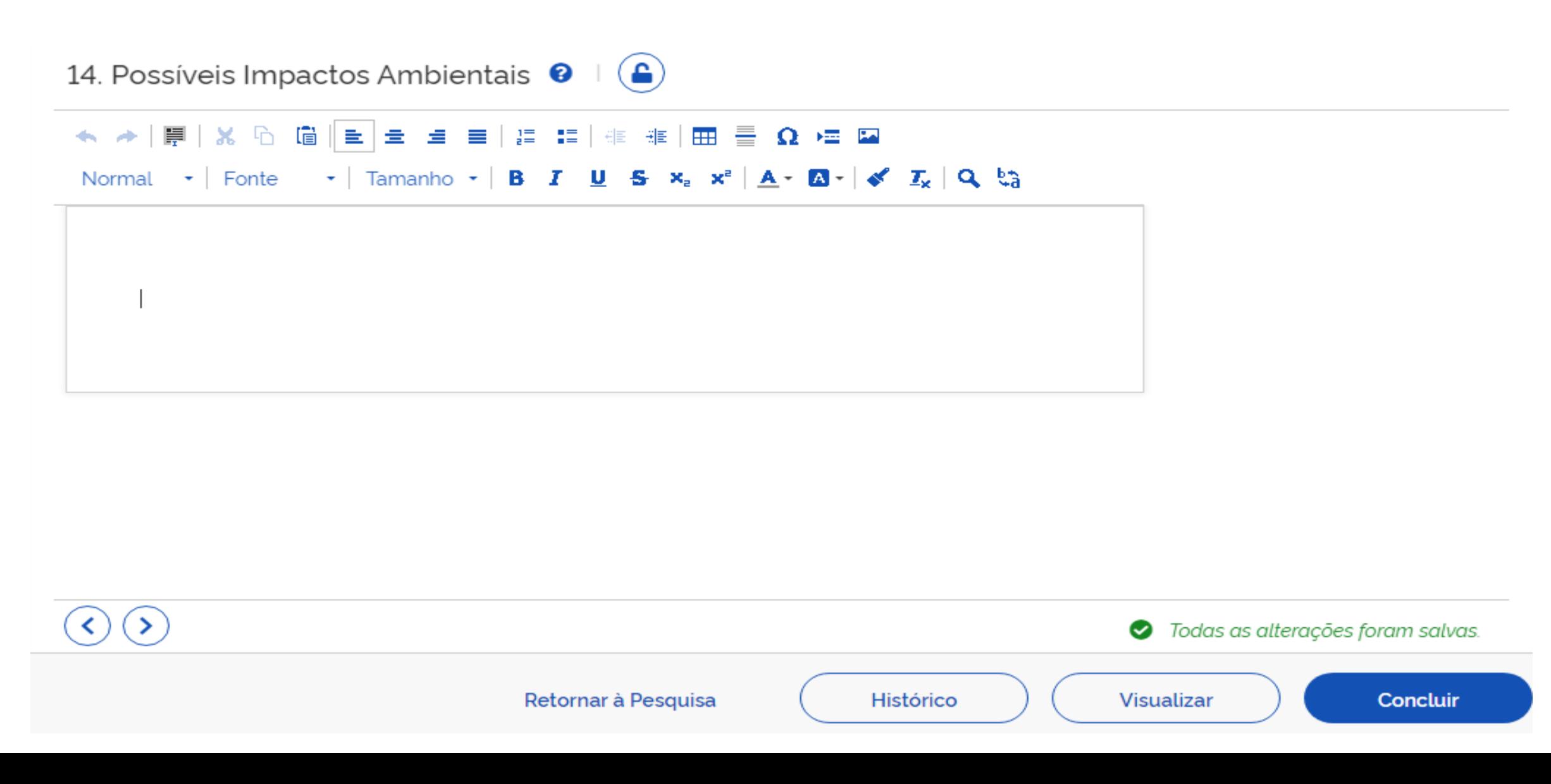

Viabilidade: declarar expressamente se a contratação é viável e razoável (ou não), justificando com base nos elementos colhidos durante os Estudos Preliminares.(inciso XIII, art. 7º, IN 40/2020). De acordo com o art. 7º, §2º.

## 15. Declaração de Viabilidade  $\bullet$

Informe abaixo a viabilidade do objeto deste ETP. Caso o projeto seja inviável, é obrigatório informar a justificativa de inviabilidade.

Esta equipe de planejamento declara viável esta contratação com base neste Estudo Técnico Preliminar.

## Justificativa da Viabilidade

Esta equipe de planejamento declara viável com restrições esta contratação com base neste Estudo Técnico Preliminar.

Esta equipe de planejamento declara inviável esta contratação com base neste Estudo Técnico Preliminar.

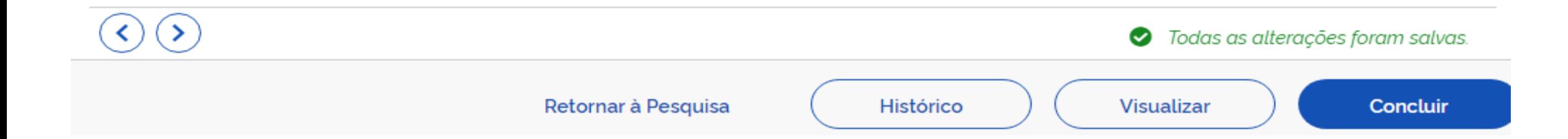

Informe abaixo a viabilidade do objeto deste ETP. Caso o projeto seja inviável, é obrigatório informar a justificativa de inviabilidade.

Esta equipe de planejamento declara viável esta contratação com base neste Estudo Técnico Preliminar.

#### Justificativa da Viabilidade  $\blacktriangle$

Informe no campo abaixo a justificativa da viabilidade.

★ ★ | 厚 | ※ β 面 | m m m m m = 1 m m = 1 m m m m m = 2 m m m m Format.  $\cdot$  | Fonte  $\cdot$  | Tamanho  $\cdot$  | B  $I$  U  $S$   $x_a$   $x^a$  |  $A \cdot B \cdot | A'$   $I_x$  | Q  $\xi_a$  **Responsáveis:** adicionar, clicando no sinal de +, os responsáveis pelo Estudo Técnico Preliminar.

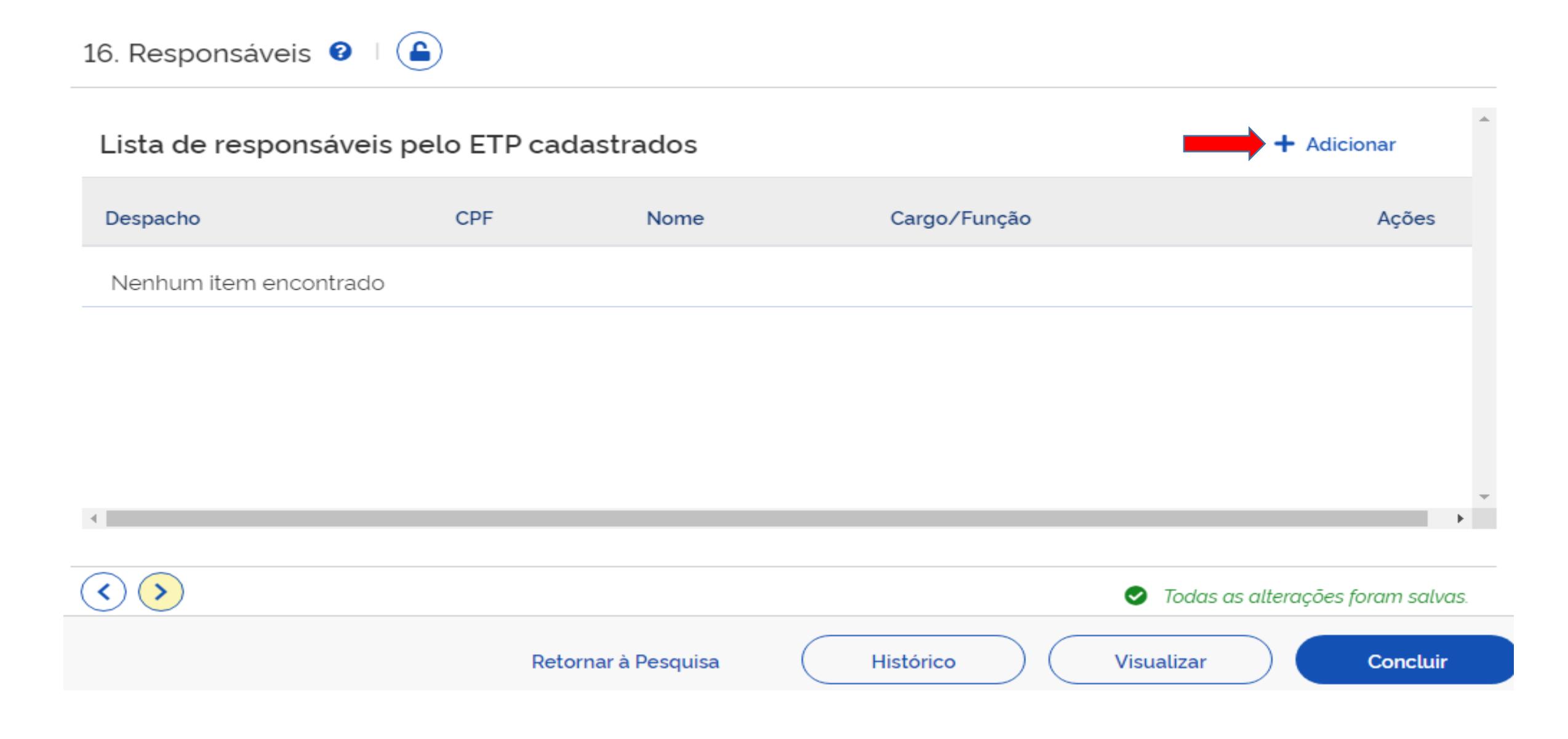

## Adicionar Responsável

## **CPF**

Informe o cpf do responsável pelo ETP.

#### **Nome**

Informe o nome do responsável pelo ETP.

## Cargo/Função

Informe o cargo do responsável pelo ETP.

### Despacho

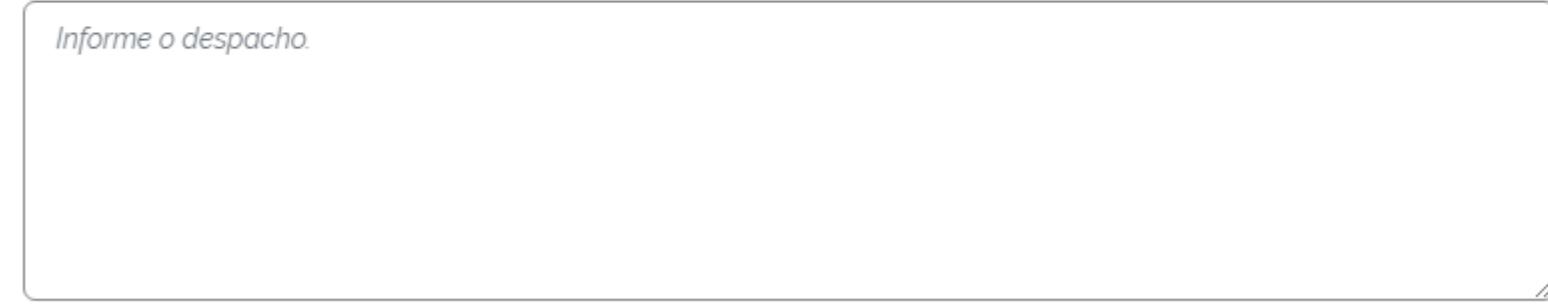

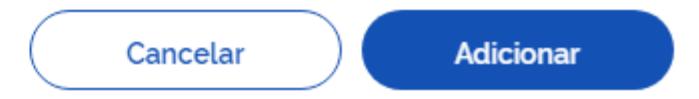

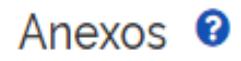

Clique no campo abaixo para anexar arquivos (imagens BMP, GIF, HEIC, HEIF, JPG, JPEG, PNG, SVG, TIFF e WEBP; documentos DOC, DOCX, HTML, ODB, ODC, ODF, ODG, ODP, ODS, ODT, PDF, PPT, PPTX, RTF, SXC, SXD, SXI, SXM, SXW, TXT, XHTML, XLS, XLSX e XML; e pacotes 7Z, RAR e ZIP). Só serão exibidos no ETP consolidado os documentos que forem do tipo PDF, TXT ou imagens suportadas (GIF, JPEG e PNG).

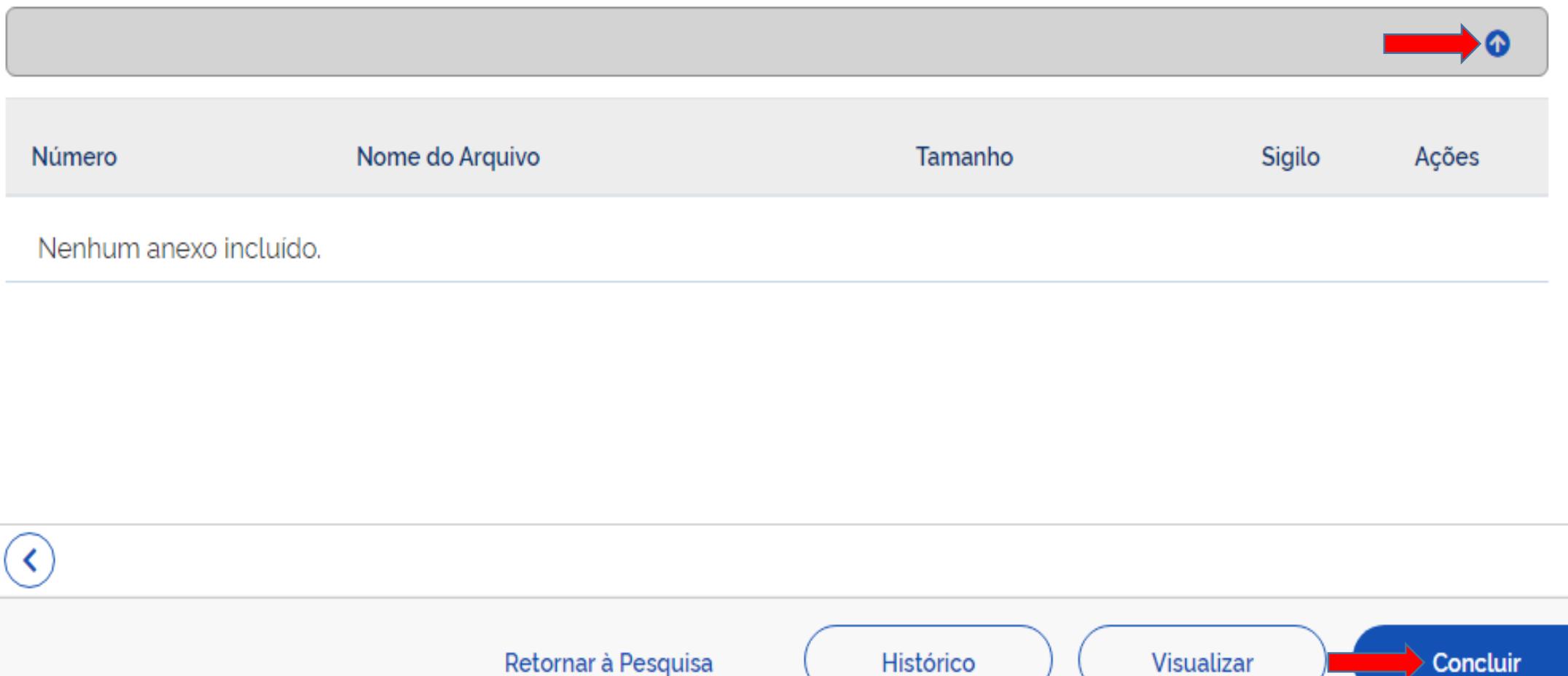

- **Visualizando um ETP em construção:** para visualizar como está ficando seu documento, basta clicar no botão (visualizar) ao final da página de edição do documento. Alternativamente, a qualquer momento você pode clicar no botão  $\bullet$  na tela inicial.
- **Visualizando e baixando um ETP concluído:** para visualizar ou fazer o download (baixar) de um ETP concluído, clique no botão  $\odot$  para ter acesso ao documento produzido, a listagem de todos os anexos e as informações básicas do documento. Ao final da tela, será possível baixar o documento integral, com listagem de anexos. Para isso clique no botão **E Baixar Documento**
- **Criando uma réplica de um ETP:** para replicar um ETP, seja ele dentro de sua UASG ou não, basta clicar no botão **le** ao final da lista de ações na linha correspondente ao ETP escolhido. Nesse ponto, você será automaticamente direcionado para a tela de edição do documento.

**Importante:** ao replicar um ETP, um novo documento, com uma nova numeração é gerado. Totalmente independente do original. Apenas com o conteúdo idêntico. Repare que os documentos utilizados para replicação possuem um contador que indica quantos vezes ele foi reutilizado.

Caso exista a necessidade de visualizar o conteúdo do ETP antes de replicar seu conteúdo, basta selecionar o botão visualizar o

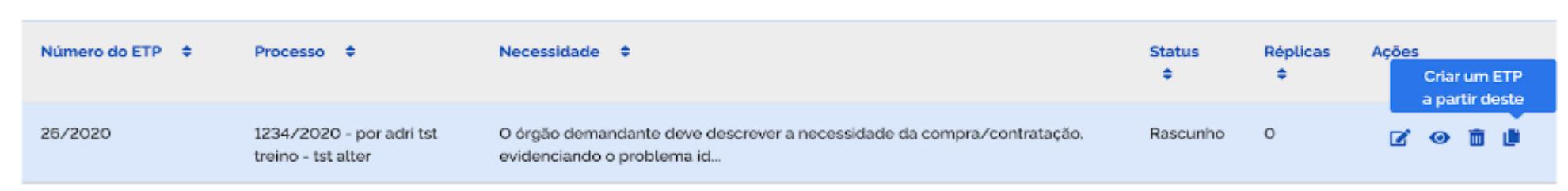

Lista de Estudos Técnicos Preliminares